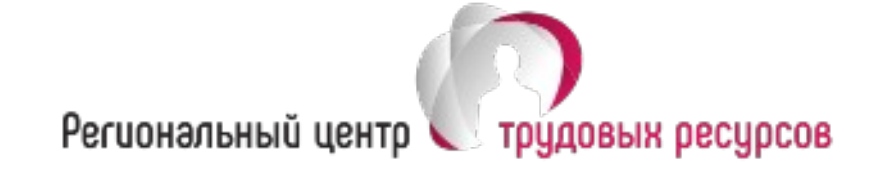

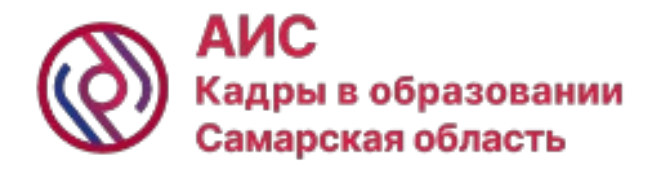

# **Организация работы в АИС «Кадры в образовании. Самарская область»**

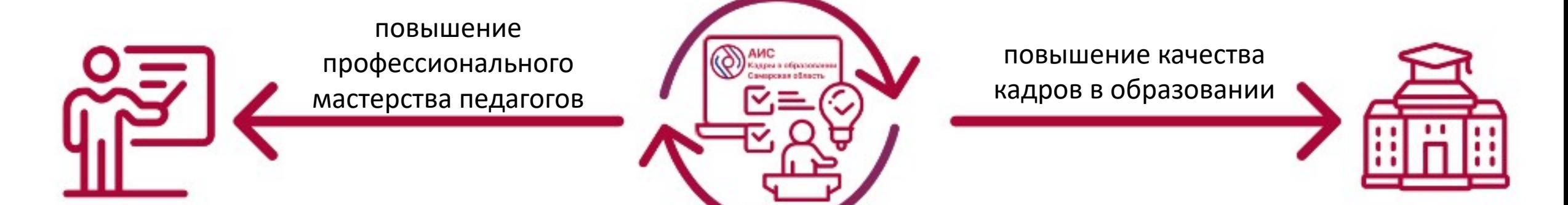

Галкина Е.С., директор Регионального центра трудовых ресурсов

## **Концепт создания модуля «Реестр «Вожатые» в АИС «Кадры в образовании. Самарская область»**

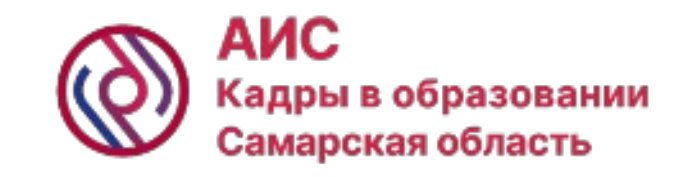

**Координатор** – министерство образования и науки Самарской области, Государственное бюджетное образовательное учреждение дополнительного образования Самарской области «Самарский Дворец детского и юношеского творчества»

**Оператор** – Региональный центр трудовых ресурсов

#### **Основные сервисы системы:**

- Календарь образовательных мероприятий
- Реестр вожатых
- Справочник лагерей
- Справочник организаторов обучения

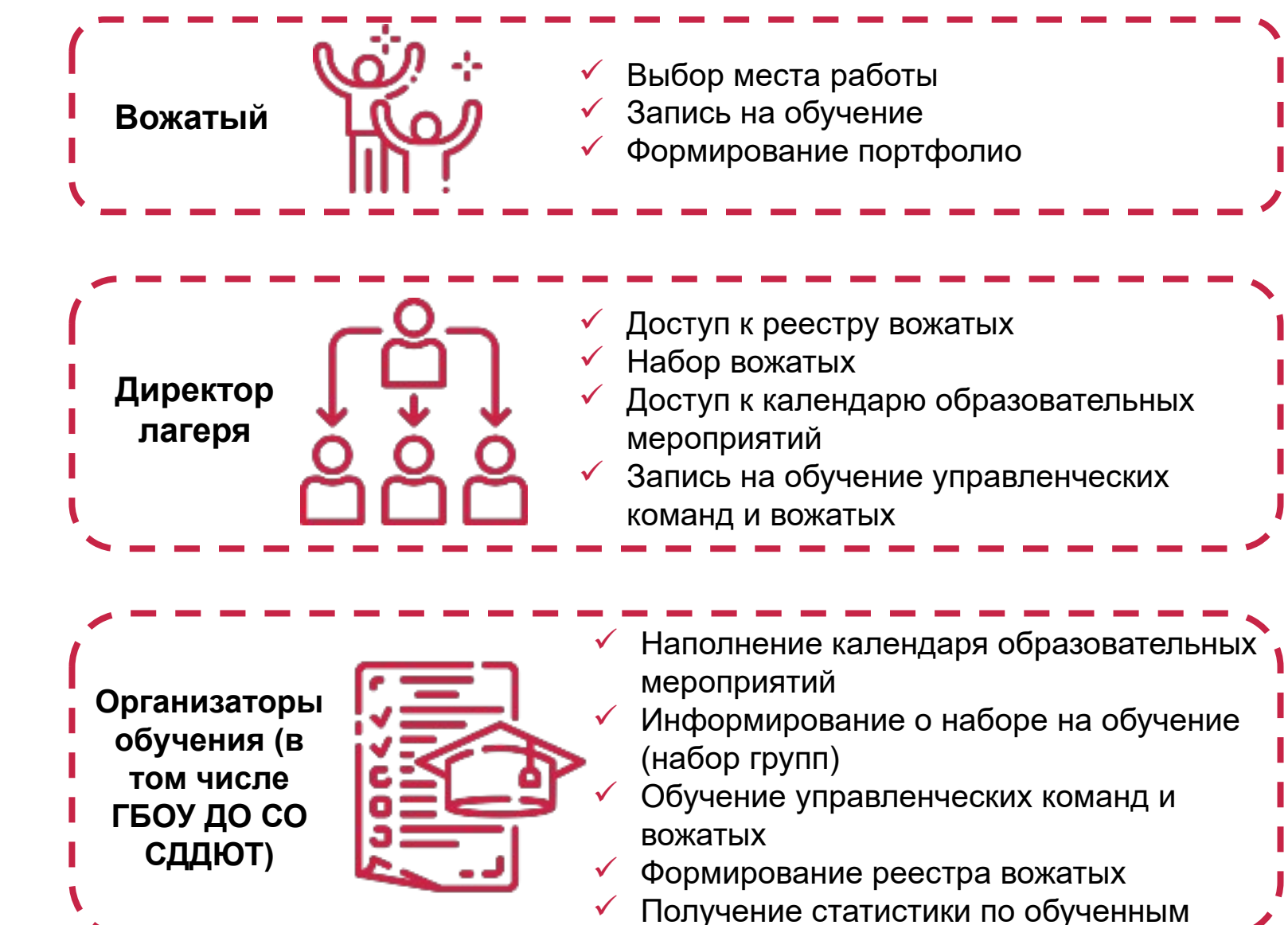

### **Функционал, реализованный в АИС «Кадры в образовании. Самарская область»**

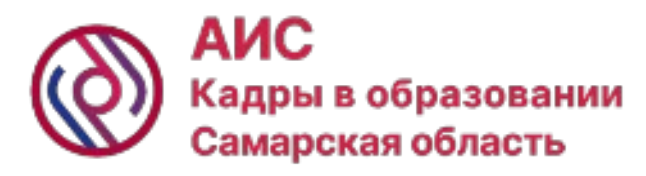

#### **Ответственный за работу в АИС Работник**

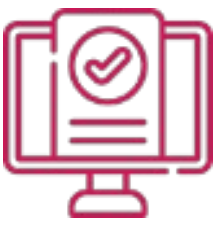

Регистрирует или подтверждает место работы при самостоятельной регистрации работников

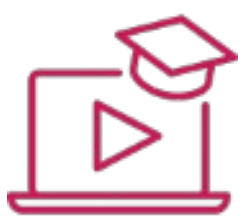

Записывает работников на обучение

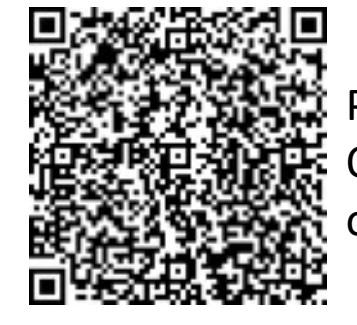

Руководство пользователя. Ответственный работник организации

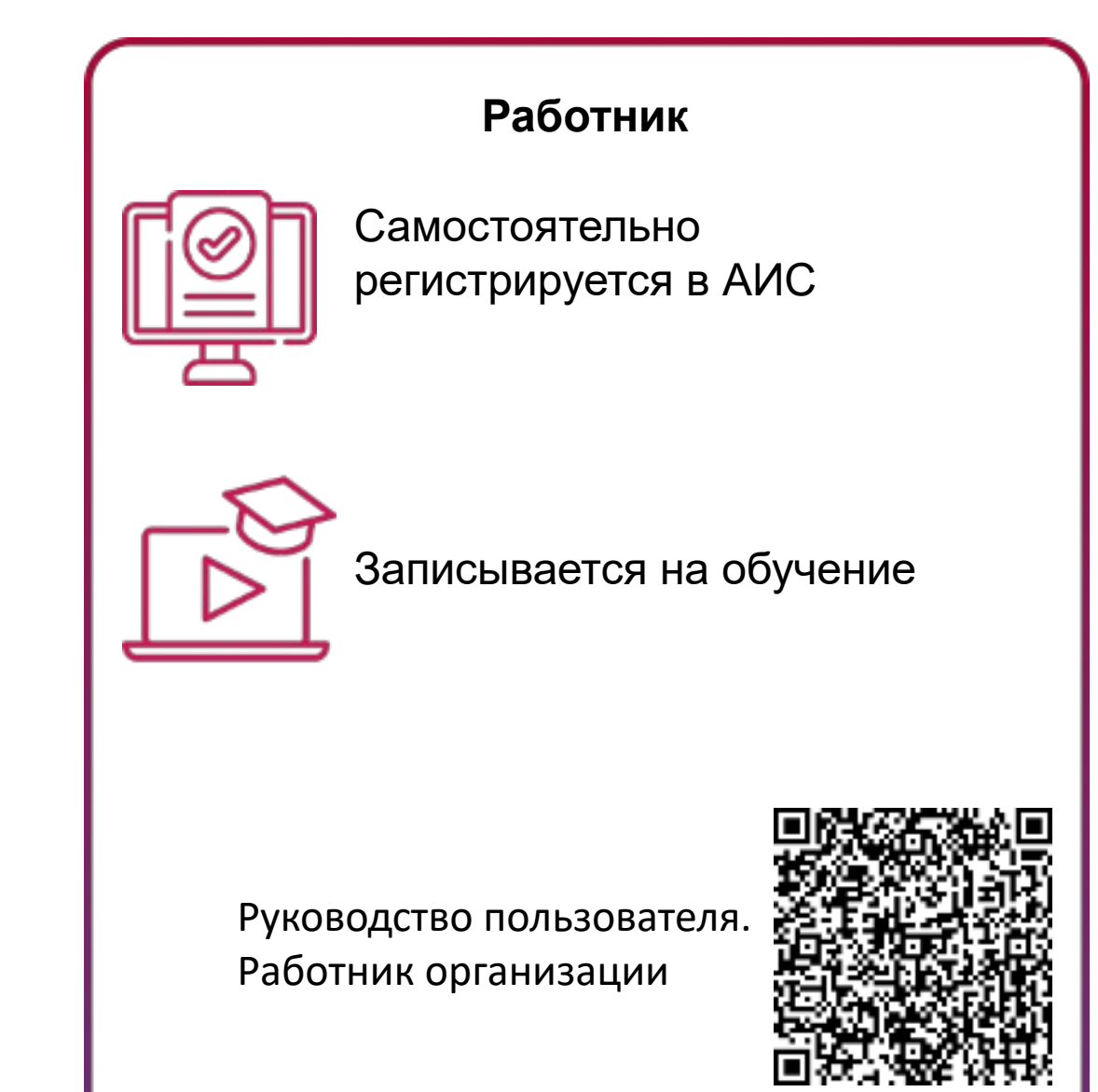

### **Шаг 1: Регистрация пользователя в АИС «Кадры в образовании. Самарская область»**

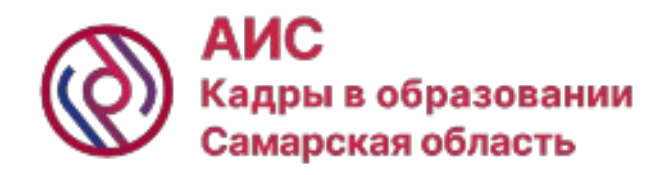

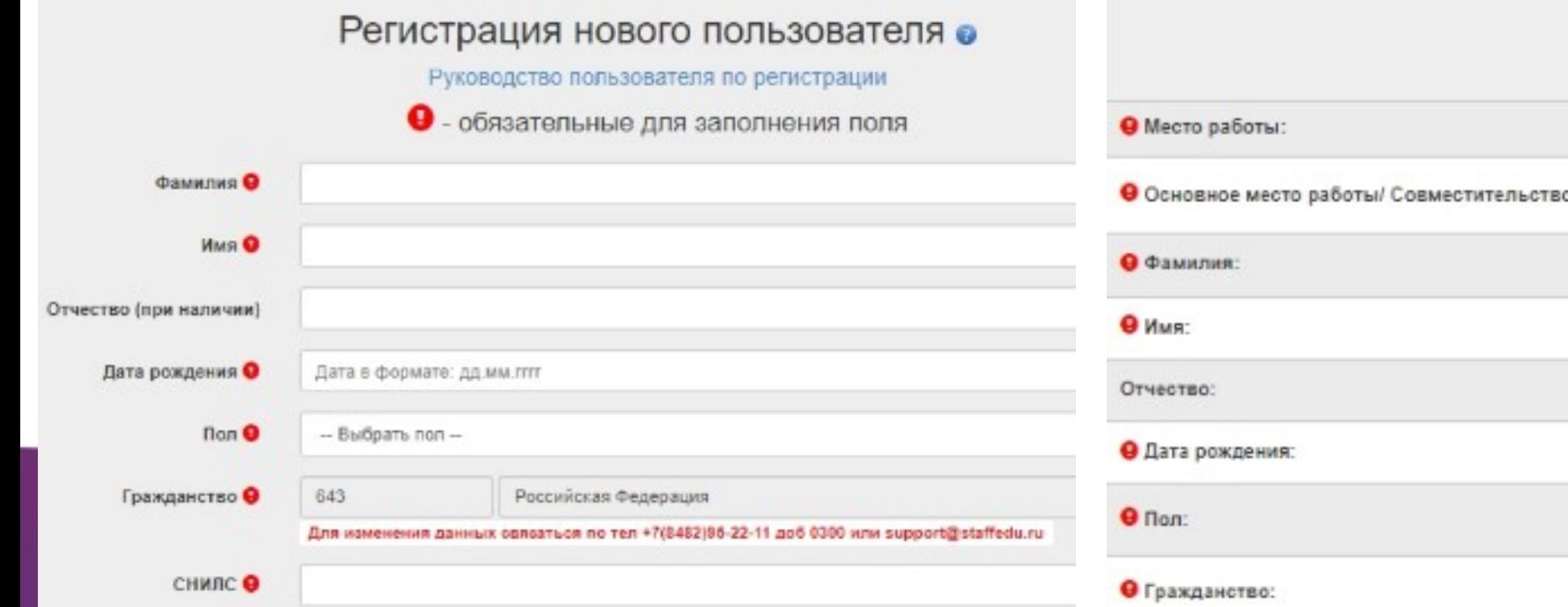

#### 1 вариант: Самостоятельная регистрация 2 вариант: Регистрация ответственным от организации

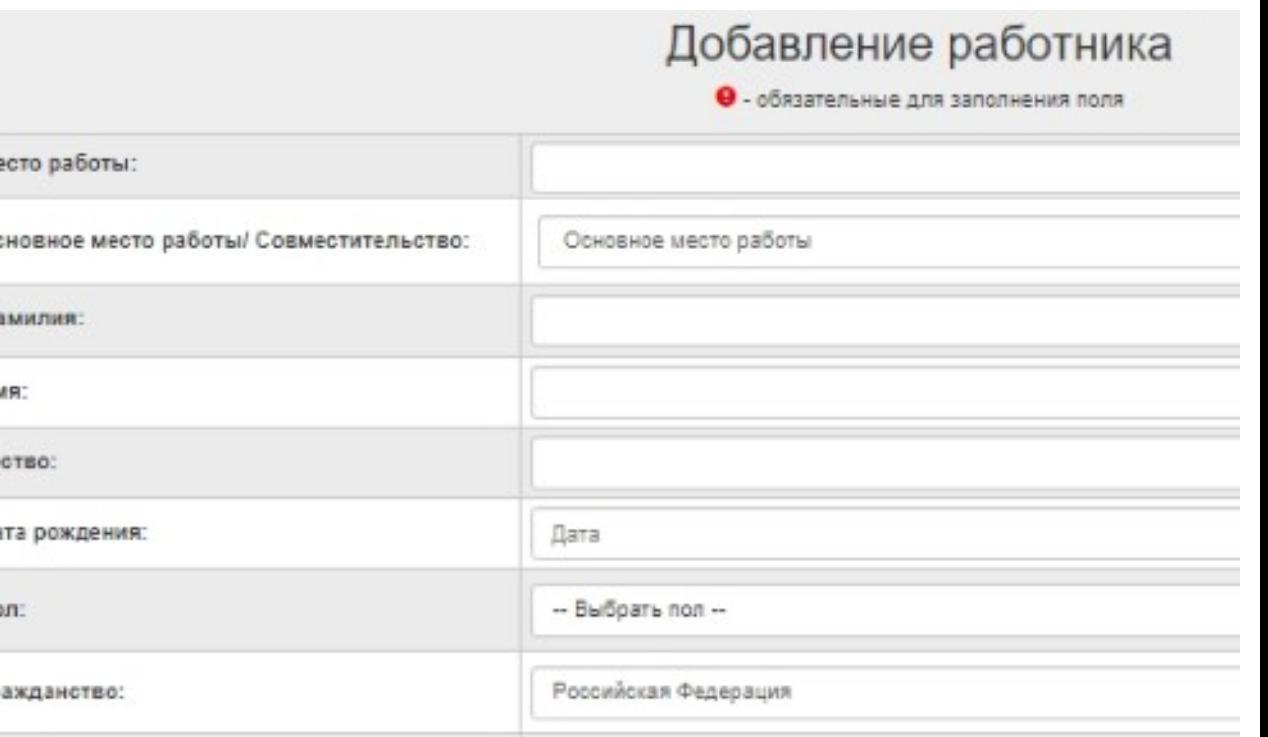

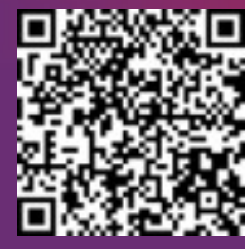

Ссылка на регистрацию: <https://staffedu.samregion.ru/registration.php> **Шаг 2: Назначение ответственного за работу в АИС «Кадры в образовании. Самарская область»**

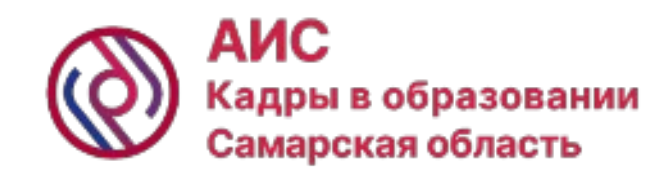

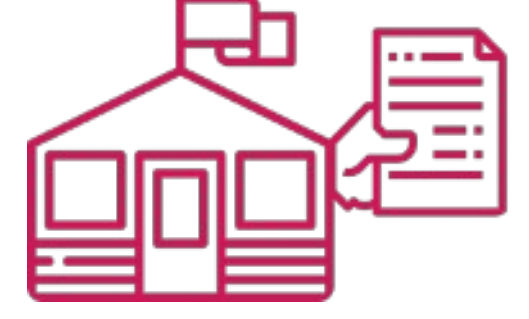

Директор лагеря издает приказ о назначении ответственного за работу в АИС

Директор лагеря направляет приказ оператору по адресу электронной почты:

support@staffedu.ru Оператор открывает доступ ответственному за работу в АИС

### **Шаг 3: Запись на обучение в АИС «Кадры в образовании. Самарская область»**

Работник или ответственный за работу в АИС в каталоге образовательных мероприятий находят интересующее мероприятие и производят запись

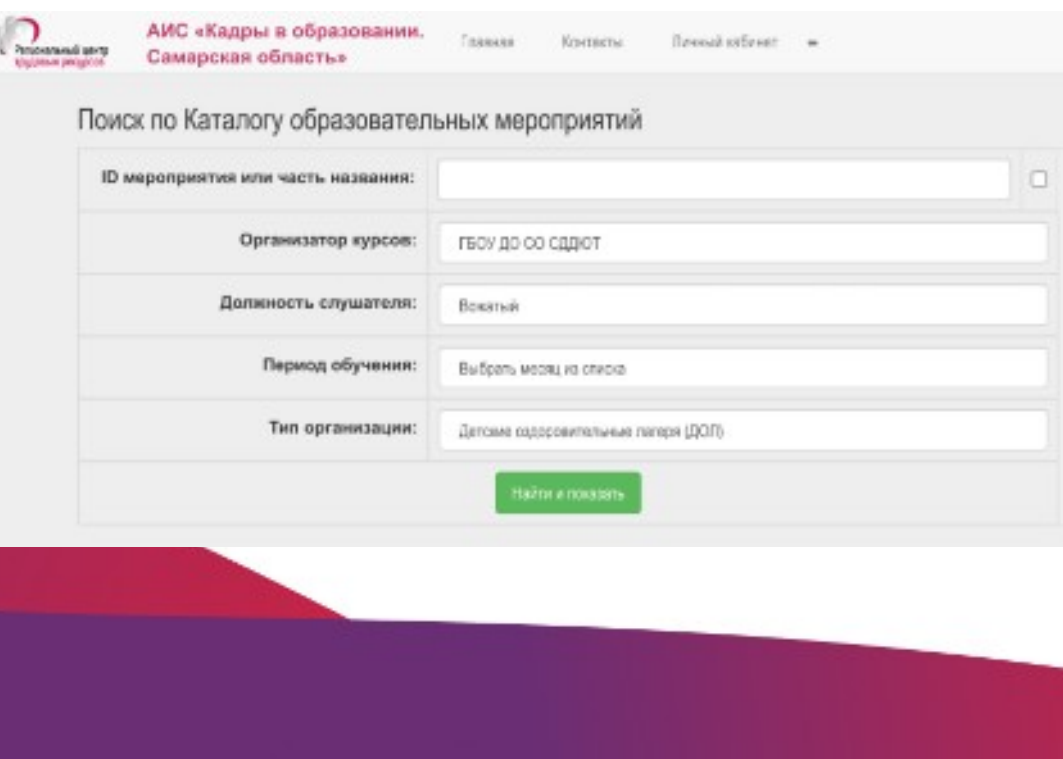

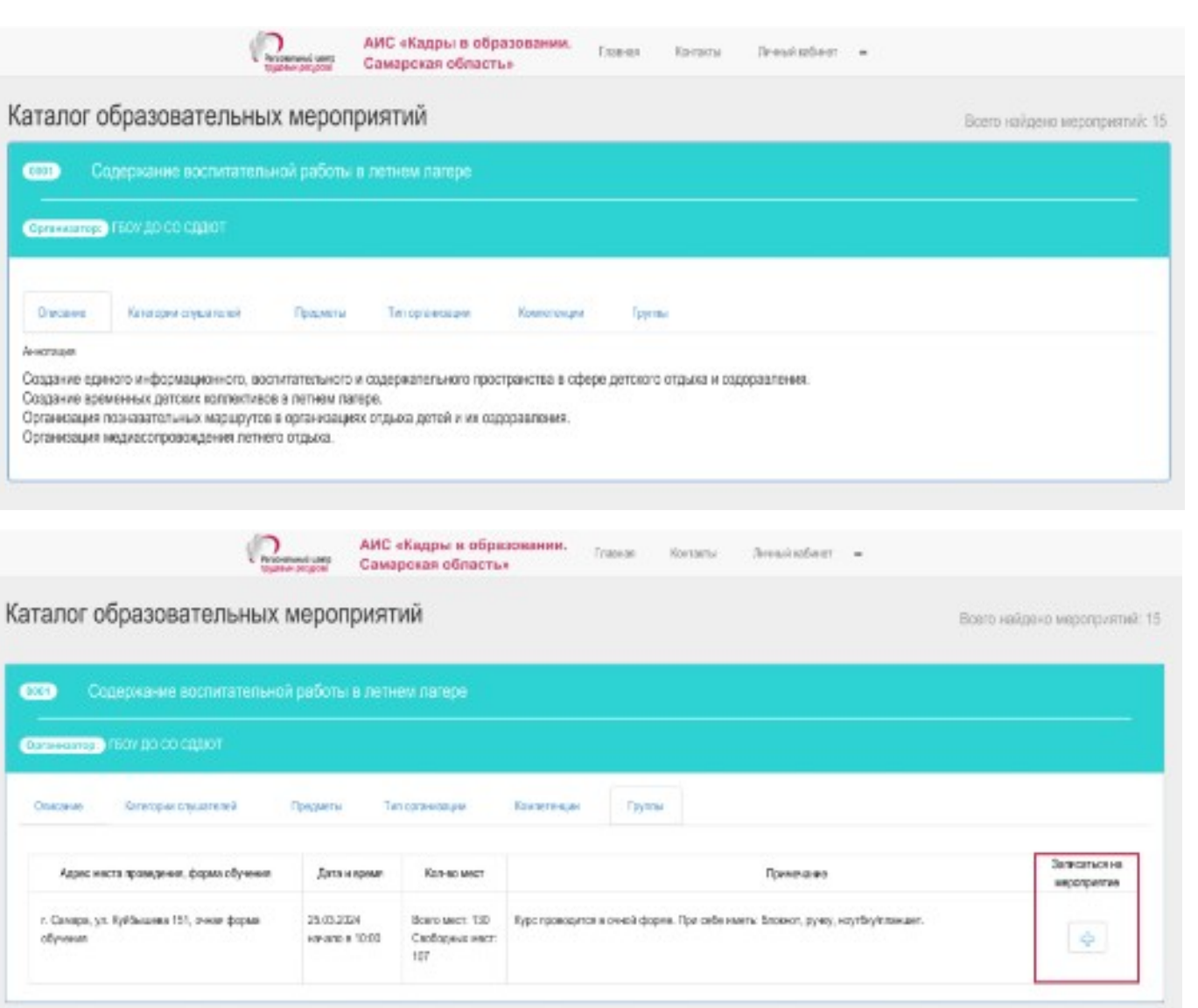

АИС

Кадры в образовании Самарская область

### **Шаг 3: Запись на обучение в АИС «Кадры в образовании. Самарская область»**

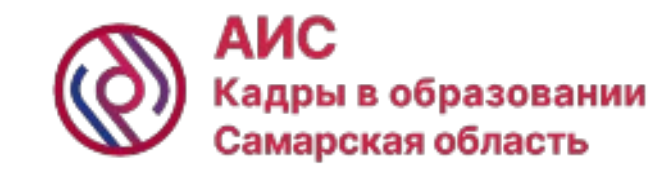

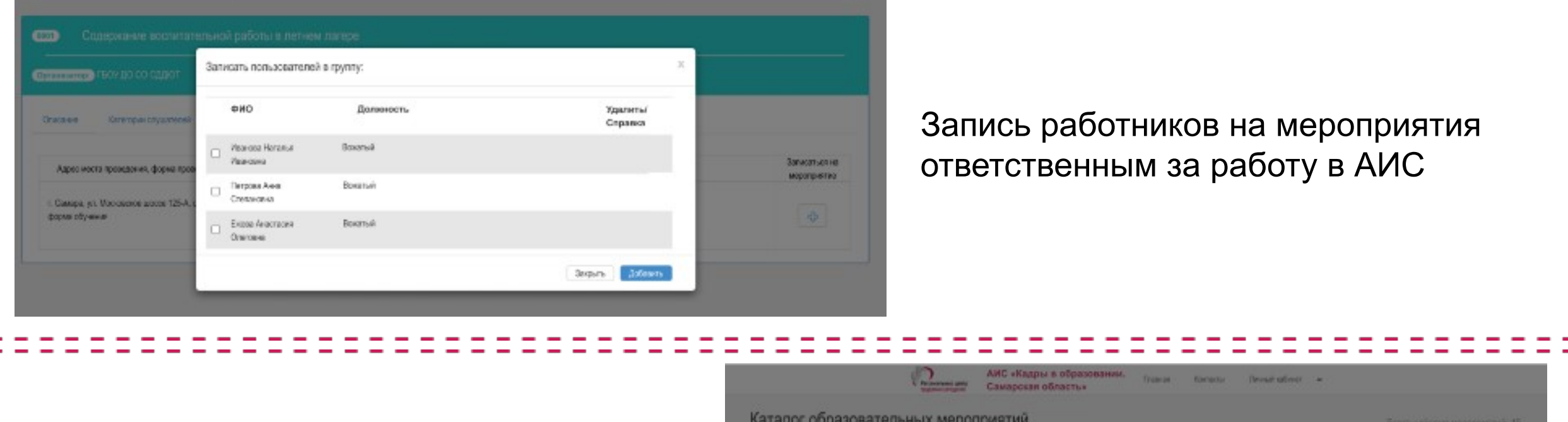

### Самостоятельная запись работника на мероприятие

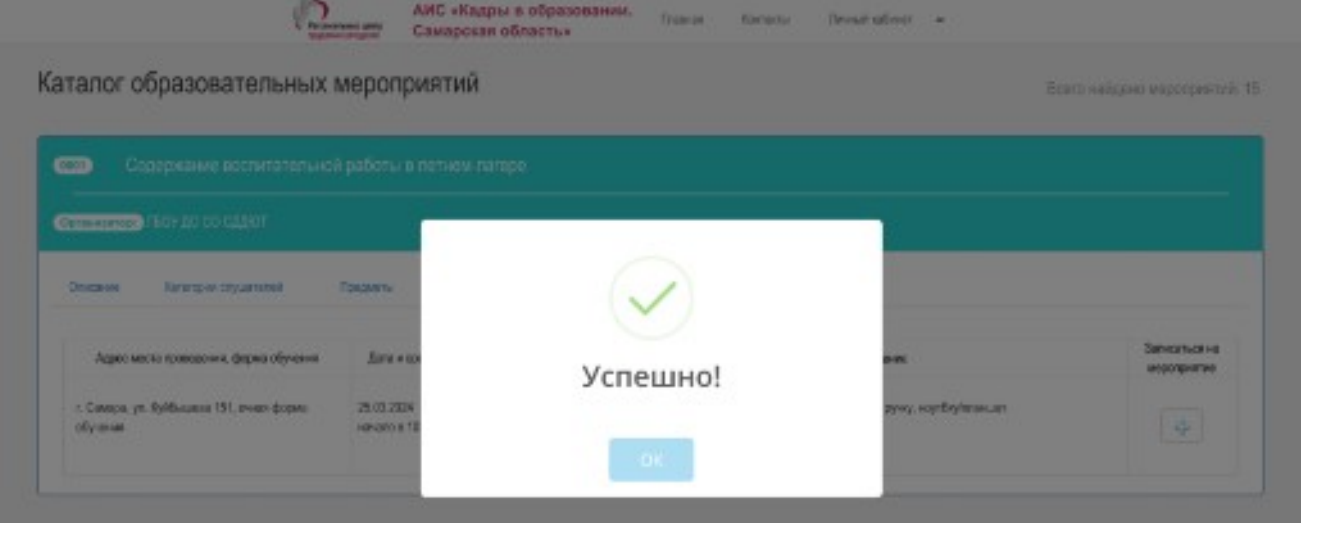

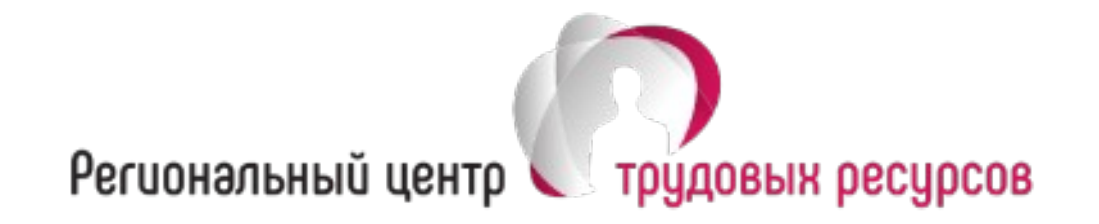

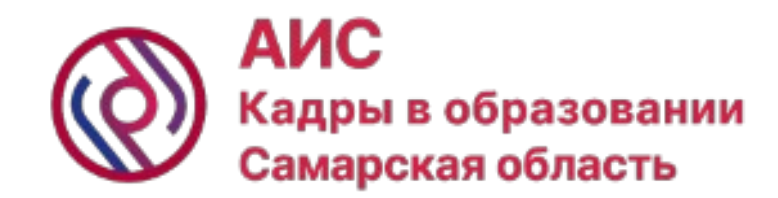

## **Телефон службы поддержки АИС «Кадры в образовании. Самарская область»: (8482) 952211 (добавочный 1100) E-mail: support@staffedu.ru**

## **Наша официальная группа в социальной сети: https://vk.com/staffedu**

445007, Самарская область, г. Тольятти, ул. Победы, 7 Телефон/факс: +7 (8482) 95-22-11 (многоканальный) e-mail: office@ctrtlt.ru, www.ctrtlt.ru